## **Upute za izradu programa br. 2 Izrada geodetskog elaborata u svrhu provedbe lokacijske dozvole**

1) Preuzeti DKP ( VELIKA GORICA OSS 2020-0115242 202003051231 – SPP-uređeno )

2) U DKP-u izraditi **2 nova sloja**:

- $\triangleright$  **1** kc medja-novo  $\rightarrow$  boja: crvena; debljina linije: 0,3
- ➢ **8\_tocke-novo** → boja: crvena

3) Između katastarskih čestica **4993 i 4994 nacrtati cestu širine 5 m** u sloju **1\_kc\_medja-novo** na način da se **zajednička međa offset-a sjeverno i južno** za određeni iznos:

- ako ste redni broj u imeniku **od 1 do 9**, potrebno je **južno** od međe offset-ati među za iznos tako da prije vašeg broja dodate broj 2 i decimalnu točku (npr. redni broj u imeniku: 3 – južno spušta liniju za 2.3 m; redni broj 7 – za 2.7 m, itd.) **i potom offset sjeverno od nove linije za 5 m**
- ako ste redni broj u imeniku **od 10 do kraja**, potrebno je **sjeverno** od međe offset-ati među za iznos tako da između vašeg broja stavite decimalnu točku (npr. redni broj u imeniku: 15 sjeverno podiže liniju za 1.5 m; redni broj 23 – za 2.3 m, itd.) **i potom offset južno od nove linije za 5 m**

4) Offsetirane linije (linije nove ceste) potrebno je urediti na način da se produže ili skrate do postojeće zapadne/istočne međe zavisno o tome šta je potrebno (naredbe: extend/trim)

5) **Na krajeve novih linija ceste**, odnosno na sjecišta novih i starih linija međe potrebno je staviti **4 točke** (numerirati u bilo kojem smjeru od 1 do 4) na način:

- kopirati sa strane bilo koju točku iz bloka **8\_tocke**
- kopiranu točku staviti je u layer **8\_tocke-novo**
- dvostrukim klikom mijenjate broj točke te ga potom pomaknete na jednu od sjecišta
- novi blok kopirati na ostala 3 mjesta i promijeniti broj

## *VAŽNO: nije potrebno pomicati brojeve točaka sa linija i staru među između čestica NE BRIŠEMO!*

6) **Spremiti .dwg datoteku** tako da u nazivu *VELIKA GORICA OSS 2020-0115242 202003051231 – SPP-uređeno* obrišete riječ *''uređeno''* i **stavite svoje prezime**

7) Izraditi **popis koordinata** novih točaka u odgovarajućem formatu pisanja *(slika 1)*

8) **Poslati nastavniku na mail** .dwg i .txt datoteke

Datoteka Uređivanje Oblikovanje Prikaz Pomoć 1;5573378.122;5071213.196 2;5573368.246;5071182.879 3;5573395.685;5071161.896 4;5573381.420;5071142.172

*primjer izgleda crteža*

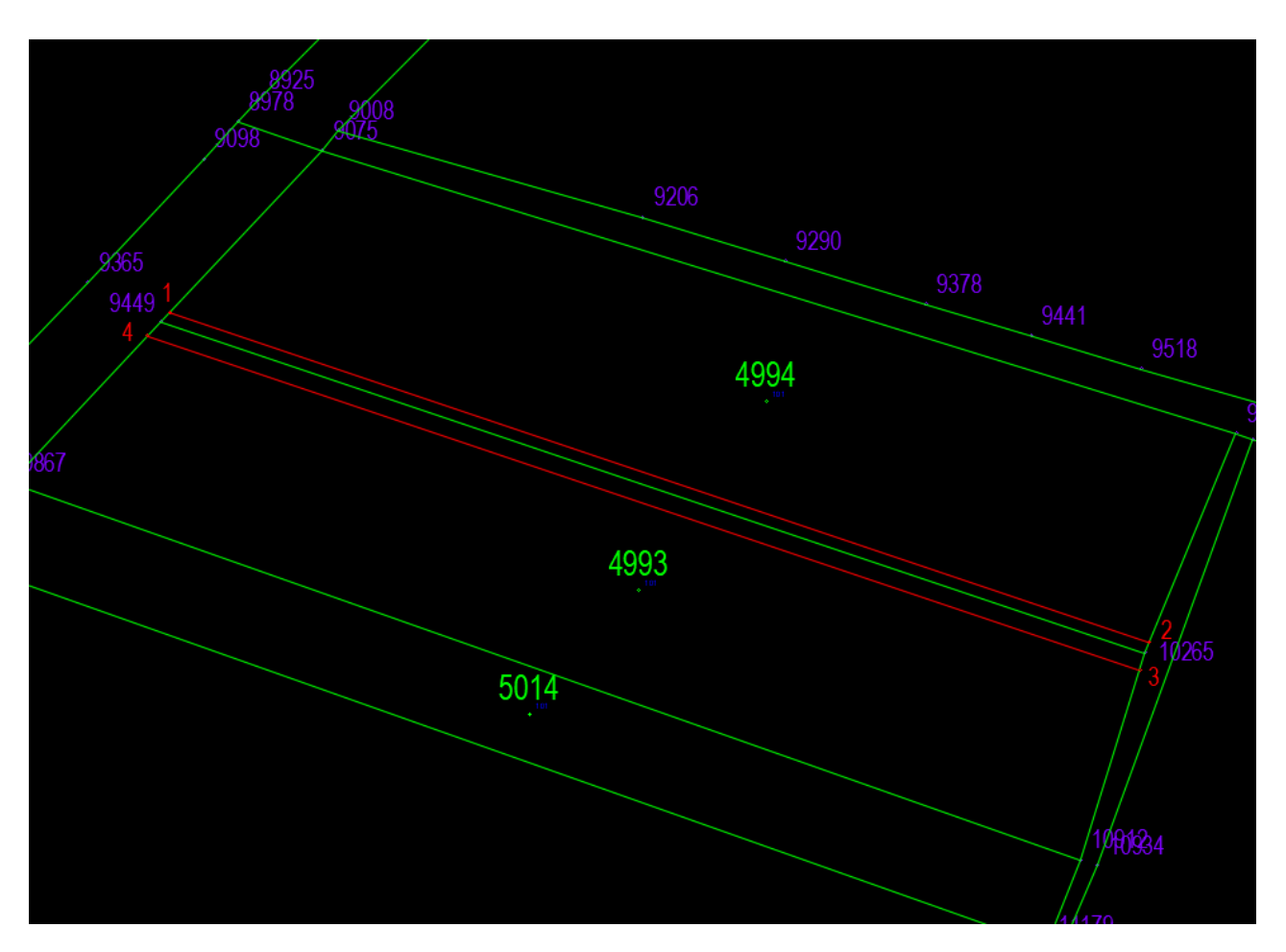